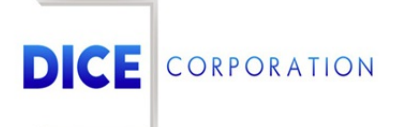

DICE Products & Technical Documentation

# Unlock Account

DICE Corporation | 1410 South Valley Center Drive | Bay City, MI 48706 USA | Phone: 989.891.2800 | Fax: 989.891.2801 dicecorp.com

Copyright @ 2017 DICE Corporation. All Rights Reserved

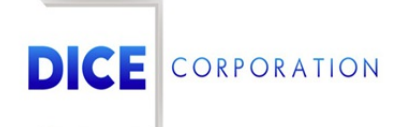

DICE Corporation Technology Park 1410 South Valley Center Drive Bay City, MI 48706

1-800-RUN DICE 989-891-2800 | International 989-891-2801 | FAX

info@dicecorp.com

#### Revision: 19-d1f0090b561a542498110e2c67f2f6a4

© 2014 by DICE Corporation. All rights reserved for use in the DICE Corporation Documentation Department. Reproduction, adaptation, or t ranslation without written permission is prohibited, except as allowed under the copyright laws. All of the t rademarks, service marks, registered t rademarks, names, products, and services mentioned in this document are the property of their respective owners, vendors, or organizations. The proprietary and confidential information in this document is subject to change without notice. DICE Corporation software, products, services, and policies are revised as needed. If the information contained in this document does not match the specific design of a DICE system or arrangement of system options, the system may contain customized programming and features, exhibit differences in functionality and appearance resulting from variations to default setup and configuration parameters, run on a different software release-upgrade or software build, or incorporate advance-release features, patches to builds, or other third- party or special-release DICE software packages. Please direct any comments or questions about this document to the DICE Corporation Documentation Department. Please direct comments and questions about DICE software systems to the appropriate department in DICE Corporation Support.

# **Table of Contents**

<span id="page-2-0"></span>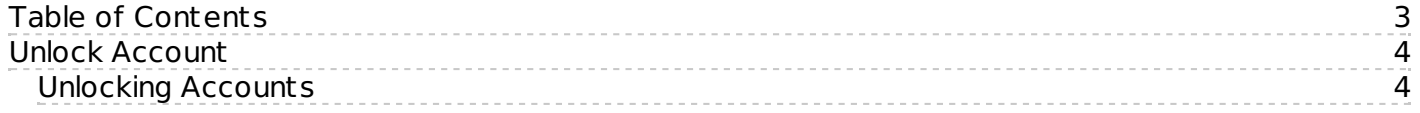

## <span id="page-3-0"></span>Unlock Account

The **Unlock Account** page within Matrix allows users to quickly unlock subscriber accounts and Matrix users. Accounts become locked in the system when a user is viewing subscriber information within Matrix or CORE Data Ent ry. This prevents multiple users from attempting to make changes to one account at the same time.

When an account is locked from editing, users will see a message in Data Ent ry informing them the account information is read-only and cannot be updated (Figure 1).

| <b>Messages</b>                                                               |  |
|-------------------------------------------------------------------------------|--|
| ACCOUNT KATE01 UPDATED ON TERMINAL - Wkna BY JRL<br>ACCT HAS SUBSCRIBER NOTES |  |
| Subscriber is Locked and cannot be edited.                                    |  |

(Figure 1)

The Unlock Account page is helpful in situations where a user forgot to log off or exit an account which prevents other users from updating the account's information. In this scenario, the user locking the account can be unlocked so other users will have editing privileges. The below documentation instructs users on how to unlock accounts and users via the **Unlock Account** page options.

### <span id="page-3-1"></span>Unlocking Accounts

Select the **Unlock Account** option from the available options located within your Mat rix menu (Figure 2).

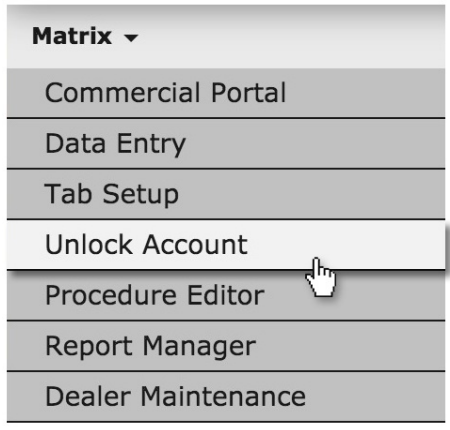

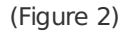

Selecting this option will open the **Unlock Account** page and display the **Locked Accounts** table (Figure 3). The **Locked Accounts** table displays all subscriber accounts that are currently locked for editing.

| Unlock $\triangleq$ | Locked By                                       | Account          | Company Name                 | Terminal     |
|---------------------|-------------------------------------------------|------------------|------------------------------|--------------|
| $\mathsf X$         | $\times$                                        | $\mathsf X$      | $\times$                     | $\times$     |
| 'n                  | SAMUEL WHYTE                                    | 64               |                              | <b>XXfkb</b> |
| 'n                  |                                                 | <b>UAC</b>       | United Aerospace Corporation | X2iv3        |
| 'n                  |                                                 | <b>DANC</b>      | <b>GOLF BALLS USA</b>        | <b>MDATK</b> |
| 'n                  | <b>Bastien Auxer</b>                            | <b>BATEST</b>    | <b>Bastien Auxer</b>         | <b>XiBJK</b> |
| 'n                  | <b>ADAM PERO</b>                                | <b>ADAMPTEST</b> | ADAM PERO'S TEST ACCOUNT     | XYZ3B        |
|                     |                                                 |                  |                              |              |
|                     |                                                 |                  |                              |              |
| & Reload            | <b>1</b> Unlock Row & Unlock User in Unlock All |                  |                              |              |

(Figure 3)

Users can interact with the Locked Accounts table via the available toolbar and button options. These options and their functions are defined below.

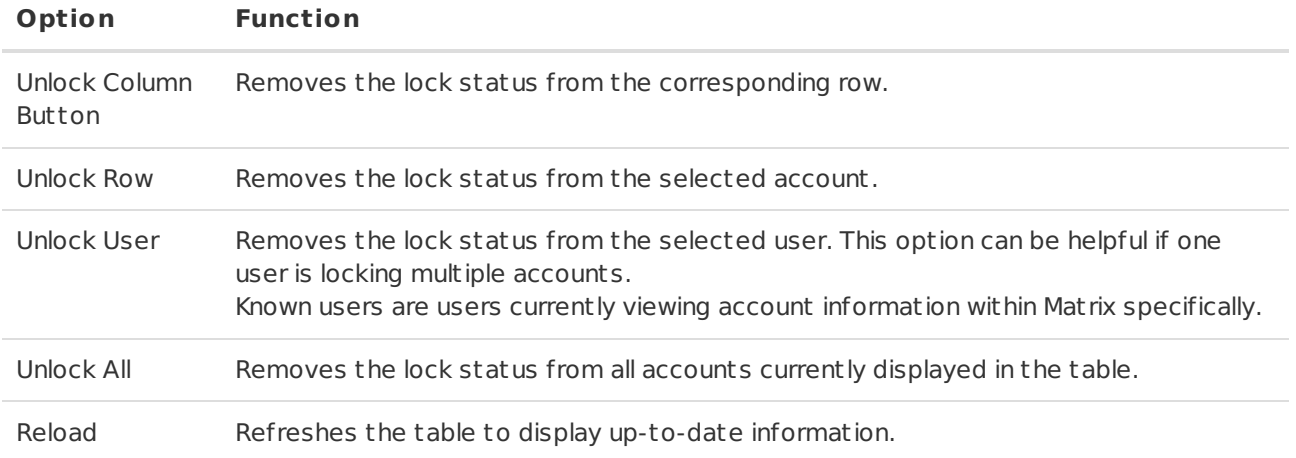

Once an account has been unlocked, users can edit account information as necessary.

**NOTE**: After an account is unlocked, any unsaved data will be lost.

For Example: User A is viewing Account 1 and made changes they have not yet saved. User B unlocks Account 1 because they would like to make changes. When User A attempts to save their changes, they will get an error saying the account is now locked by User B (Figure 4).

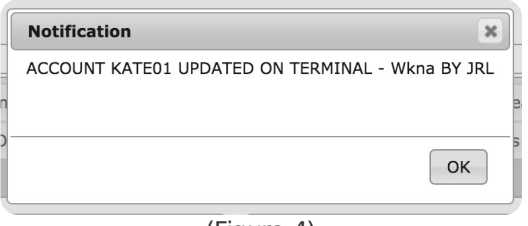

(Figure 4)

Perform the following steps to unlock accounts and update information.

- 1. Unlock the desired account or user.
	- Select the **unlock** icon to unlock the corresponding row (Figure 5).

| Unlock $\triangleq$ | Locked By                                | Account                                                                                                    | Company Name             | Terminal        |
|---------------------|------------------------------------------|----------------------------------------------------------------------------------------------------|--------------------------|-----------------|
| $\mathsf X$         | $\times$                                 | $\mathsf{x}$                                                                                                 | $\times$                 | $\mathsf X$     |
| 'n.                 |                                          |                                                                                                    | DANC                     | XoXjU           |
| 'n.                 |                                          |                                                                                                    |                          | <b>MDATh</b>    |
| 'n.                 |                                          | q1                                                                                                    | <b>BOB FIRE DEPT</b>     | Xf91G           |
| 'n.                 |                                          | g3                                                                                                    | ALAN KITEY PSAP          | <b>XmWVS</b>    |
| <b>G</b>            |                                          | KATE01                                                                                                    | <b>KATE COMPANY TEST</b> | XFayU           |
| ₹┞╙┑                | Kyle Butterworth                         | KBTR001                                                                                                    | KYLE'S CONSTRUCTION CO.  | <b>X7UKs</b>    |
| 'n.                 | ADAM PERO                                | <b>ADAMPTEST</b>                                                                                             | ADAM PERO'S TEST ACCOUNT | XYZ3B           |
|                     | 1 Unlock Row @ Unlock User mm Unlock All |                                                                                                    |                          |                 |
| the Reload          |                                          |                                                                                                    |                          |                 |
|                     |                                          | $\left  \cdot \right $ $\left  \cdot \right $ Page 1 of 1 $\Rightarrow$ $\left  \cdot \right $ 10 $\uparrow$ |                          | View 1 - 7 of 7 |

(Figure 5)

Select the desired account from the table and select the **Unlock Row** option from the toolbar (Figure 6).

| Unlock $\triangleq$ | Locked By                               | Account                   | Company Name              | Terminal     |
|---------------------|-----------------------------------------|---------------------------|---------------------------|--------------|
| $\times$            | $\boldsymbol{\mathsf{X}}$               | $\boldsymbol{\mathsf{X}}$ | $\boldsymbol{\mathsf{X}}$ | $\mathsf X$  |
| 'n.                 |                                         |                           | DANC                      | <b>XoXjU</b> |
| 'n.                 |                                         |                           |                           | <b>MDATh</b> |
| 'n                  |                                         | g <sub>1</sub>            | <b>BOB FIRE DEPT</b>      | Xf91G        |
| 'n                  |                                         | g3                        | ALAN KITEY PSAP           | <b>XmWVS</b> |
| 'n.                 |                                         | KATE01                    | KATE COMPANY TEST         | <b>XFayU</b> |
| 'n.                 | Kyle Butterworth                        | KBTROO1                   | KYLE'S CONSTRUCTION CO.   | <b>X7UKs</b> |
| $\mathbf{b}$        | ADAM PERO                               | <b>ADAMPTEST</b>          | ADAM PERO'S TEST ACCOUNT  | XYZ3B        |
|                     | 1 Unlock Row 2 Unlock User m Unlock All |                           |                           |              |

(Figure 6)

Select the row with the desired user and select the **Unlock User** option from the toolbar (Figure 7).

| $\mathsf{x}$<br>$\times$<br>$\times$<br>$\times$<br>'n<br>DANC<br>XoXjU<br>'n.<br><b>MDATh</b><br>'n.<br>q1<br><b>BOB FIRE DEPT</b><br>Xf91G<br>'n.<br>g3<br>ALAN KITEY PSAP<br><b>XmWVS</b><br>'n.<br>KATE01<br>KATE COMPANY TEST<br><b>XFayU</b><br><b>Kyle Butterworth</b><br>ъ<br><b>KYLE'S CONSTRUCTION CO</b><br><b>X7UKs</b><br><b>KBTR001</b><br>ADAM PERO<br><b>ADAMPTEST</b><br>ADAM PERO'S TEST ACCOUNT<br>XYZ3B<br>ъ | $\times$ |  |  |
|----------------------------------------------------------------------------------------------------|----------|--|--|
|                                                                                                    |          |  |  |
|                                                                                                    |          |  |  |
|                                                                                                    |          |  |  |
|                                                                                                    |          |  |  |
|                                                                                                    |          |  |  |
|                                                                                                    |          |  |  |
|                                                                                                    |          |  |  |
|                                                                                                    |          |  |  |
| <b>1.</b> Unlock Row $\boxed{\underline{\otimes}$ Unlock User $\boxed{\oplus}$ Unlock All                                                                                                    |          |  |  |

(Figure 7)

2. Go to the applicable Data Entry page in DICE software (Figure 8) & (Figure 9).

| Matrix $\sim$            |
|--------------------------|
| <b>Commercial Portal</b> |
| Data Entry               |
| <b>Tab Setup</b>         |
| Unlock Account           |
| Procedure Editor         |
| Report Manager           |
| Dealer Maintenance       |

(Figure 8)

|    | -ALSYSDE5 - Data entry Level 5  |      |
|----|---------------------------------|------|
|    | Subscriber Information          |      |
|    | Change Account Number           |      |
|    | Copy Account                    |      |
|    | Copy Account Data               |      |
|    | Create Shell Accounts           |      |
|    | 6. Operations Reports I         | Menu |
|    | Caller Assistance               |      |
| 8. | View History                    |      |
|    | 9. Data Entry System Operations | Menu |
|    | 0. Inactivate/Reactivate Subscr |      |
| A. | Pin Printing                    | Rpt  |
|    | Video Maintenance               | Menu |
|    | Mail                            |      |
|    | Log Off                         |      |
|    |                                 |      |

(Figure 9)

- 3. Input the applicable subscriber account number into the designated field.
- 4. Update the account's information as desired.